# Kurumsal Portal Yetki Grubu Tanımı

Sistem Ayarları-Tanımlar-İnsan Kaynakları bölümünde, "Kurumsal Portal Yetki Grubu Tanımları" ile yapılan yetkilendirmeye göre, j-HR Kurumsal Çalışan Portalı uygulamasının ana menüsünde ilgili program bölümleri ve bunlara ait alt menü seçenekleri yer alır.

j-HR Kurumsal Portalı Yetki Grubu tanımları, Personel Kartlarında kullanılır. Yetki gruplarının tanımlanması ile j-H R Kurumsal Çalışan Portalı uygulaması üzerinden yapılacak işlemler ve bu işlemlerin kimler tarafından yapılacağı belirlenir.

Kurumsal Portal Yetki Grubu Ekranının üst bölümündeki alanlardan, yetki grubunun tümüne ait bilgiler girilir.

Yetki grubuna ait bilgilerin girileceği alanlar şunlardır:

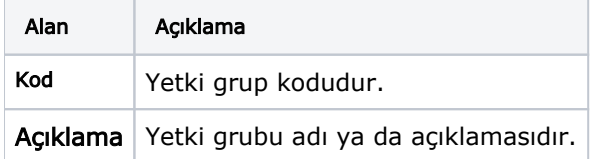

Kurumsal Çalışan Portalı Yetki Grubu bilgileri; İşlem Yetkileri, Form Yetkileri ve Ayarlar sekmeleri altında kaydedilir.

# İşlem Yetkileri

İşlem Yetkileri bölümünde, bu yetki grubundaki kişilerin hangi işlemleri ne şekilde yapacakları İşlem Türü, Yetki Tipi ve Detay Filtre belirtilerek kaydedilir.

İşlem Yetkileri alanları ve içerdiği bilgiler şunlardır:

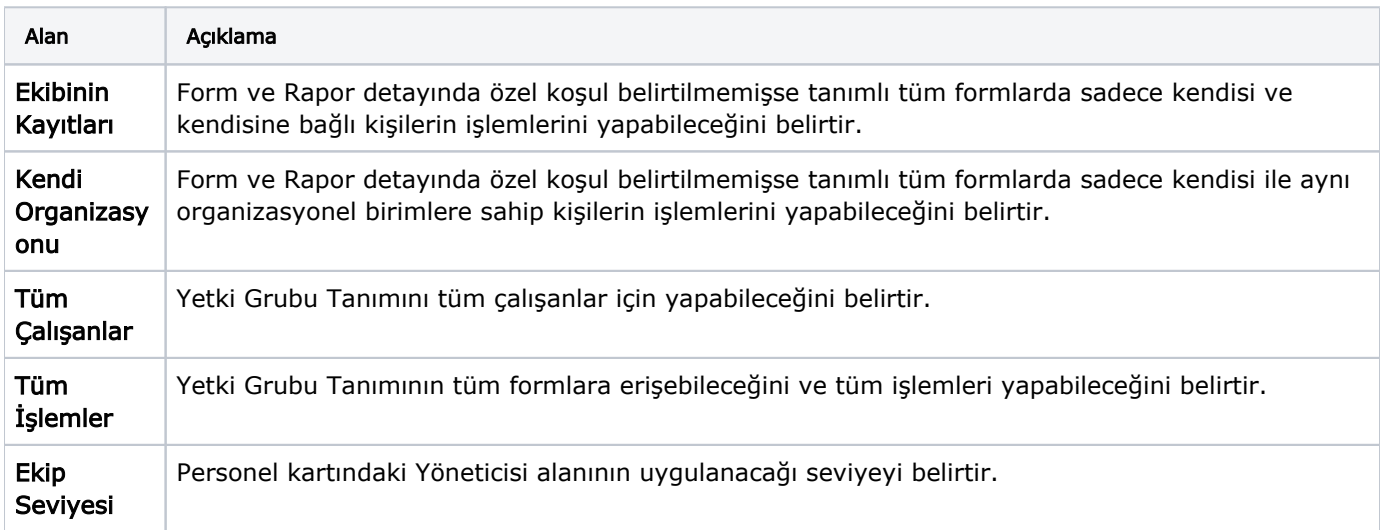

İşlem Türü: Yetki grubundaki kişilerin Portal üzerinde hangi kayıt grubundaki işlemleri yapacağı İşlem Türü alanında belirlenir.

İşlem Türü alanı şu seçenekleri listeler; Anasayfa, Bordro Zarfları, İzin Bilgileri, Eğitim Talepleri, Borç Talepleri, Harcırah Kayıtları, Malzeme Talepleri, Erişim Bilgileri, Personel Talepleri, Hedef Performans, Yetkinlik Performans, Görev Sorumluluk Performansı, Performans Kayıtları, Hedef Tanımları, Alınan Eğitimler, Fazla Mesai Talepleri, Kariyer, Öneri Yönetimi, Doküman Kataloğu, Zimmetli Varlıklar, Geçici Görevlendirme Kayıtları, İşten Çıkış Talepleri, Personel Başvuruları, Personel Başvuru Görüşmeleri, Görev/Sorumluluk Tanımları, Eğitimler, Geri Bildirim Anketleri, Performans Görüşmeleri, Yetkinlik Tanımları

Yetki Tipi: Yetki Tipi alanında, seçilen kayıt türü üzerinde hangi işlem için yetki verileceği belirlenir. İşlem Türü alanında seçilen kayıt grubu için tanımlanan yetkiler listelenir. Yetki verilmek istenilen ilgili işlem seçilir.

Yetki Tipi alanı; Ekle, Değiştir, Çıkar, İncele, Durum Değiştir ve Form Göster seçeneklerini içerir.

Detay Filtre: Yetki grubundaki kişilerin seçilen işlemleri hangi kişi veya kayıtlar için yapacağı Detay Filtre alanında belirlenir. Seçilen işlem türü altında yer alan işlemlerin her birisi için filtreleme yapmak ve istenen özellikleri belirlemek mümkündür. Filtre seçenekleri, üzerinde bulunulan satırın yetki tipi alanındaki seçeneğe göre değişir.

İşlem tipi olarak; incele sadece inceleme yetkisine, değiştir inceleme, değiştirme, ekleme ve çıkarma yetkisine, o nayla inceleme, değiştirme, ekleme ve onaylama yetkisine, çıkar çıkarma yetkisine sahip demektir.

# Örnek

Tanımlanan yetki grubundaki kişilerin 1 nolu kurumdaki bütün personelin eğitim taleplerini incelemeye yetkisi olduğunu belirtmek için İşlem Türü alanından Eğitim Talepleri, Yetki Tipi olarak İncele seçilir ve Detay filtrede sadece kurum filtresi verilerek bir satır oluşturulur.

Tanımlanan yetki grubundaki kişilerin 1 nolu kurumdaki bütün personelin eğitim taleplerini inceleme ve aynı zamanda 1 nolu kurumdaki X pozisyonundaki kişilerin de eğitim taleplerini değiştirme (ekleme, değiştirme, çıkarma) yetkisine sahip olmasını istiyorsak;

İşlem Türü Eğitim Talebi, Yetki Tipi İncele ve Detay filtre sadece 1 nolu kurum seçilmiş bir satırla beraber, kayıt türü eğitim talebi, işlem tipi değiştir ve filtresi 1 nolu kurum ve X pozisyonu seçilmiş ikinci bir satır girilir.

# Form Yetkileri

Form Yetkileri alanında, yetki grubundaki kişilerin işlem yetkileri belirlendikten sonra hangi form yetkilerine sahip olacağı belirlenir.

Modül Adı alanında, j-HR modülleri listelenir ve seçim yapılır.

Form Adı alanında ilgili modül seçiminden sonra modüle ait form adları listelenir ve seçim yapılır.

Alan Yetkileri alanından ise seçili olan modül ve forma ait alan yetkileri listelenir. İlgili grup için alan yetkisi geçerli olacaksa Aktif Olmayacaksa Pasif yapılır.

#### Ayarlar

Kurumsal Portal Yetki Grubu ayarları aşağıdaki gibidir:

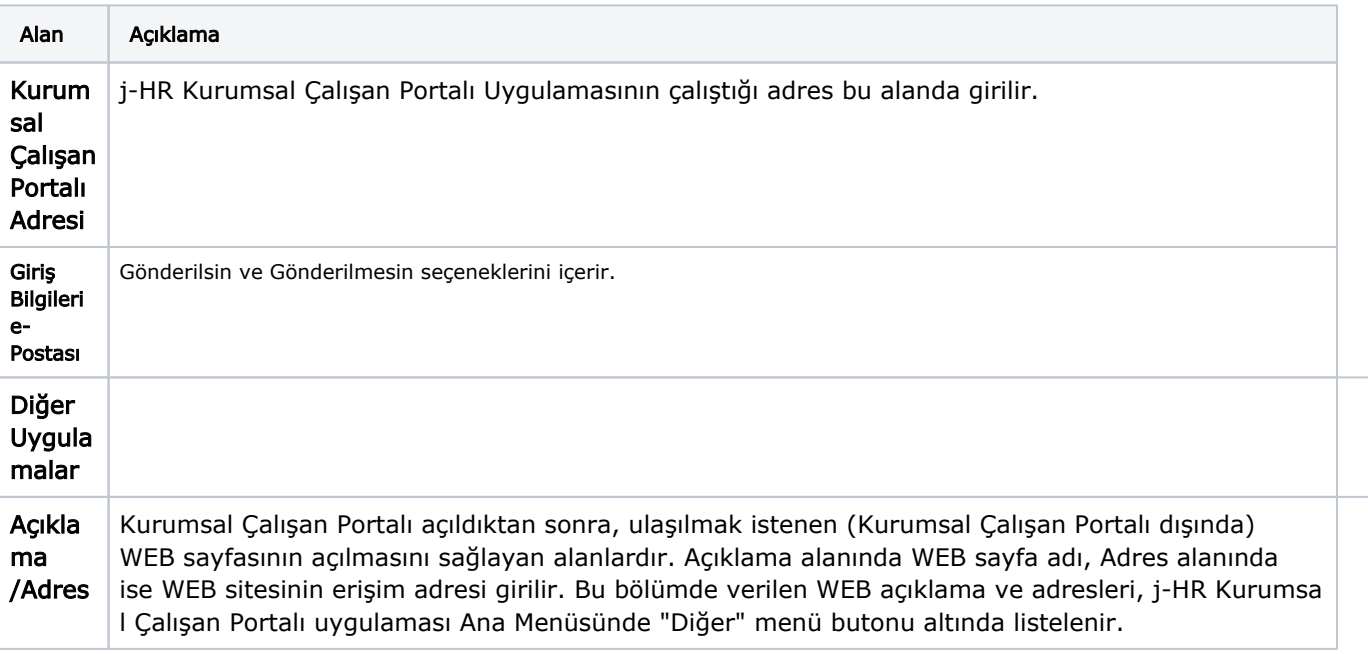

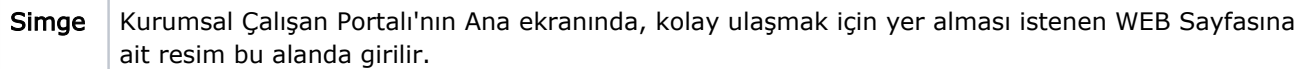